## **Содержание**

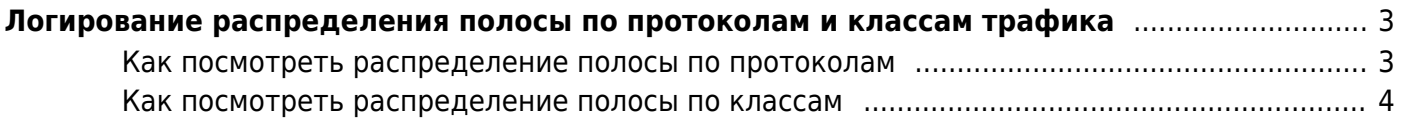

## <span id="page-2-0"></span>**Логирование распределения полосы по протоколам и классам трафика**

<span id="page-2-1"></span>**Как посмотреть распределение полосы по протоколам**

После проверки, отключите параметр.

Укажите в конфигурационном файле параметр:

dbg\_log\_mask=0x01

сделайте релоад сервиса:

service fastdpi reload

Результат в /var/log/dpi/fastdpi\_stat.log

```
 Total :
               proto=20 ('rap' 38) {1/385:0/0}{1/172:0/0}
               proto=34 ('dns' 53) {2976/295842:0/0}{2976/471359:0/0}
               proto=56 ('http' 80) {63349/8292468:0/0}{40178/23869035:0/0}
               proto=82 ('pop3' 110) {11/1051:0/0}{14/4438:0/0}
               proto=94 ('ntp' 123) {8/912:0/0}{8/912:0/0}
               proto=336 ('https' 443)
{13609/2688675:0/0}{15298/15473511:0/0}
               proto=482 ('http-alt' 591) {16/1392:0/0}{8/720:0/0}
               proto=678 ('cap' 1026) {2/190:0/0}{0/0:0/0}
               proto=679 ('solid-mux' 1029) {6/516:0/0}{0/0:0/0}
  ...
               proto=1091 ('ies-lm' 1443) {12/1100:0/0}{8/740:0/0}
               proto=1101 ('genie-lm' 1453) {1/86:0/0}{1/86:0/0}
               proto=1145 ('vlsi-lm' 1500) {6/516:0/0}{0/0:0/0}
               proto=1174 ('rap-service' 1530) {3/258:0/0}{0/0:0/0}
               proto=1180 ('ampr-inter' 1536) {1/86:0/0}{1/86:0/0}
               proto=1181 ('sdsc-lm' 1537) {2/343:0/0}{2/172:0/0}
```
Пояснение:

1.внутренний индекс статистики по протоколу 2.имя протокола 3.номер порта для протокола

направление subs –> inet

4.кол-во пакетов 5.объем в байтах ip total 6.дропнуто пакетов

7.дропнуто байт

направление inet –> subs

8.кол-во пакетов 9.объем в байтах ip total 10.дропнуто пакетов 11.дропнуто байт

команда вывода статистики:

fdpi\_ctrl stat --proto

## <span id="page-3-0"></span>**Как посмотреть распределение полосы по классам**

После проверки, отключите параметр.

В конфигурации /etc/dpi/fastdpi.conf установите параметр:

dbg\_log\_mask=0x4

Сделайте:

service fastdpi reload

В файле /var/log/dpi/fastdpi\_stat.log появится вывод по классам вида:

```
[STAT ][2017/12/07-13:12:32:334249] HTB : Statistics dscp=2, if 'dna2' :
             DSCP actual stats Rcvd: [0 bytes][0.00 Mbit/sec]
                                       [0 pkts ][0.00 pkt/sec]
                                 Drop: [0 bytes][0.00 %]
                                       [0 pkts ][0.00 %]
                                 Send: [0 bytes][0.00 Mbit/sec]
                                       [0 pkts ][0.00 pkt/sec]
                                 Esnd: [0 err_pkts][0.00 %]
[STAT ][2017/12/07-13:12:32:334266] HTB : Statistics dscp=3, if 'dna2' :
             DSCP actual stats Rcvd: [0 bytes][0.00 Mbit/sec]
                                       [0 pkts ][0.00 pkt/sec]
                                 Drop: [0 bytes][0.00 %]
```